## **Registrar un dispositivo compatible con Bluetooth**

Para utilizar un dispositivo compatible con Bluetooth en esta unidad, es necesario realizar el registro (conexión) a esta unidad.

## **Buscar dispositivos compatibles con Bluetooth para registrar**

*1* Pulse "MENU".

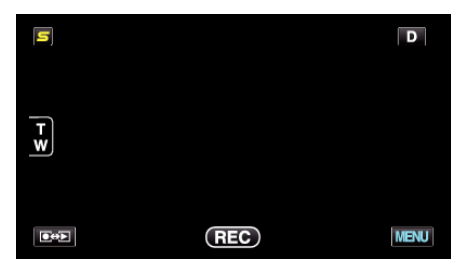

*2* Pulse "Q".

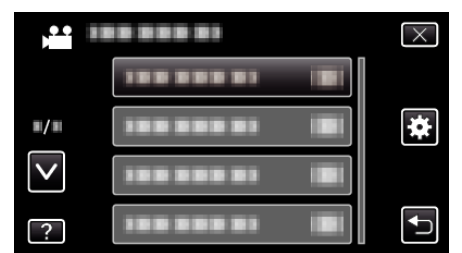

*3* Pulse "Bluetooth".

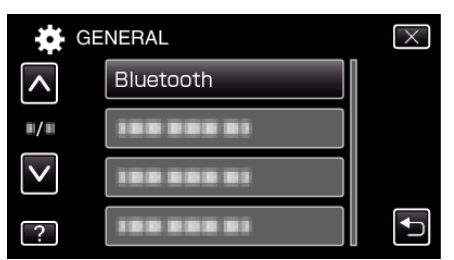

*4* Pulse "REGISTRAR DISPOSIT.".

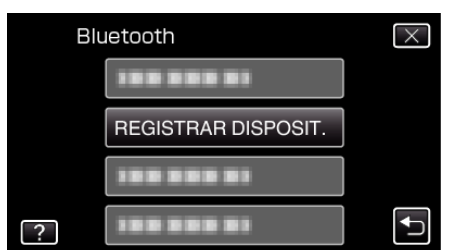

*5* Pulse "BUSCAR DISPOSITIVO".

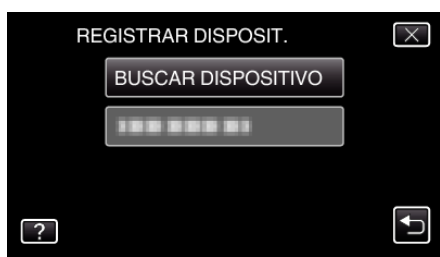

*6* Selecciónelo para habilitar la búsqueda del dispositivo que desea registrar y pulse "ACEPTAR".

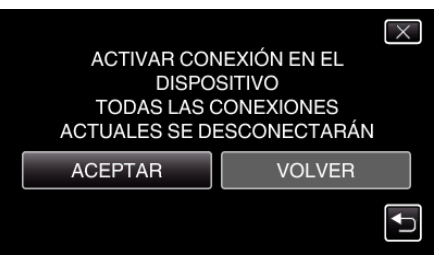

- 0 El sistema comienza a buscar dispositivos compatibles con Bluetooth en el área que pueden ser registrados.
- 0 El método de configuración varía según el dispositivo. Consulte también el manual de instrucciones del dispositivo.
- *7* Pulse el dispositivo que desea registrar.

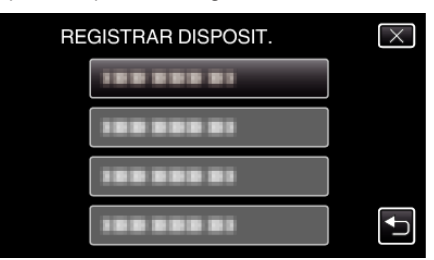

- 0 Si el dispositivo que desea registrar no se puede encontrar, compruebe las configuraciones del dispositivo una vez más y reinicie la búsqueda.
- 0 Si no se puede obtener el nombre del dispositivo, aparecerá la dirección del dispositivo Bluetooth (dirección del BD).
- 0 Los caracteres del nombre del dispositivo que no se pueden mostrar, aparecerán como □.
- *8* Pulse "SÍ".

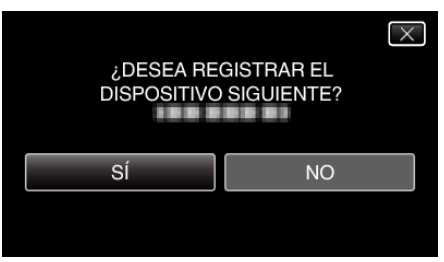

- 0 Si es necesaria la autenticación del dispositivo, la pantalla de ingreso de clave aparecerá.
- 0 Si no es necesaria la autenticación del dispositivo, la pantalla de ingreso de clave no aparecerá.
- *9* Ingrese la clave del dispositivo que desea registrar.

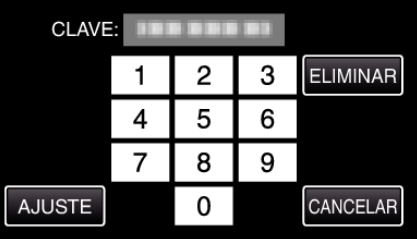

- 0 Pulse sobre un carácter numérico para ingresarlo.
- 0 Pulse "ELIMINAR" para anular el último carácter numérico.
- 0 Luego de terminar la entrada de los caracteres numéricos, pulse "AJUSTE".
- 0 El número de dígitos de la clave varía según el dispositivo que desea registrar.
- 0 Una clave también es conocida como un "código PIN".
- 0 Para detalles sobre la clave, consulte el manual de instrucciones del dispositivo que desea registrar.
- 0 Luego de terminar el registro del dispositivo, pulse "ACEPTAR".
- **Responder a solicitudes de registro desde dispositivos compatibles con Bluetooth**
- *1* Pulse "MENU".

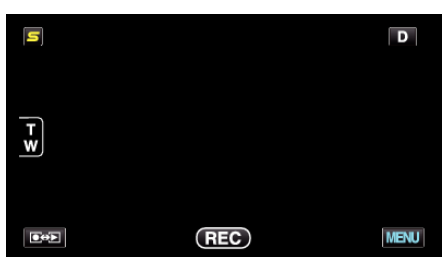

2 Pulse "**菜**".

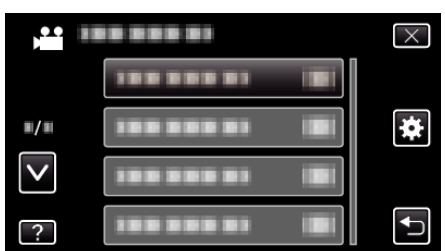

*3* Pulse "Bluetooth".

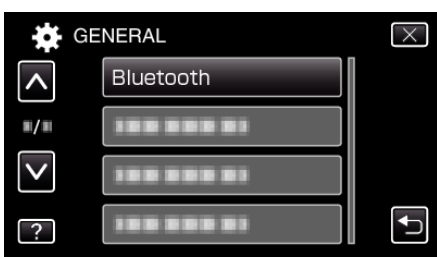

*4* Pulse "REGISTRAR DISPOSIT.".

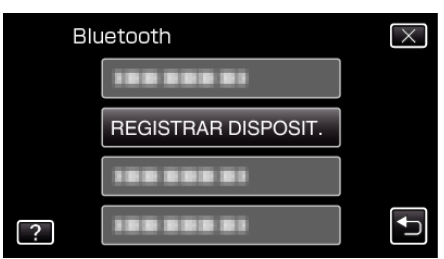

*5* Pulse "ESPERAR DISPOSITIVO".

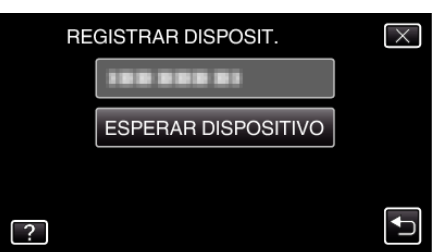

*6* Pulse "ACEPTAR" cuando se visualice "ESPERAR LA SOLICITUD DEL DISPOSITIVO BLUETOOTHTODAS LAS CONEXIONES ACTUALES SE DESCONECTARÁN".

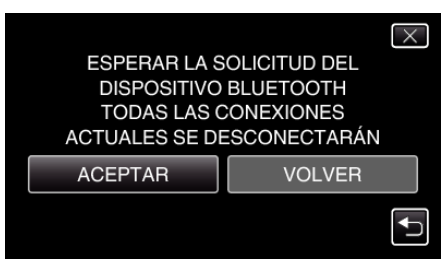

0 Esta unidad ingresa en modo de espera para aguardar solicitudes de registro desde dispositivos compatibles con Bluetooth. Realice los ajustes de registro en el dispositivo que desea registrar.

- 0 El método de configuración varía según el dispositivo. Consulte también el manual de instrucciones del dispositivo.
- *7* Pulse "SÍ".

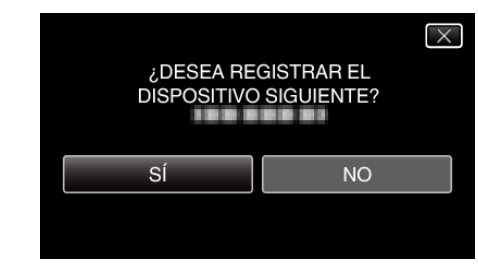

- 0 Si es necesaria la autenticación del dispositivo, la pantalla de ingreso de clave aparecerá.
- 0 Si no es necesaria la autenticación del dispositivo, la pantalla de ingreso de clave no aparecerá.
- *8* Ingrese la clave del dispositivo que desea registrar.

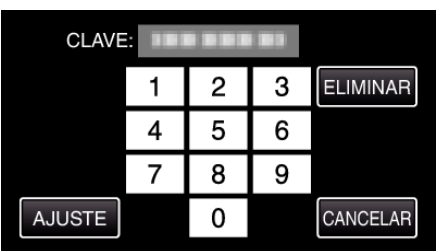

- 0 Pulse sobre un carácter numérico para ingresarlo.
- 0 Pulse "ELIMINAR" para anular el último carácter numérico.
- 0 Luego de terminar la entrada de los caracteres numéricos, pulse "AJUSTE".
- 0 El número de dígitos de la clave varía según el dispositivo que desea registrar.
- 0 Una clave también es conocida como un "código PIN".
- 0 Para detalles sobre la clave, consulte el manual de instrucciones del dispositivo que desea registrar.
- 0 Luego de terminar el registro del dispositivo, pulse "ACEPTAR".

## **Nota :**

- 0 El registro puede fallar dependiendo del dispositivo que esté utilizando. Además, la conexión puede fallar aun si el dispositivo está registrado.
- 0 Los resultados de la búsqueda de dispositivos varía según el dispositivo seleccionado, la condición de las señales y la posición del dispositivo.
- 0 Los modos de apagado automático, ahorro de energía y demo no están disponibles durante el registro de un dispositivo Bluetooth.

## **Eliminar dispositivos registrados**

Puede eliminar un dispositivo registrado al seleccionar "ELIMINAR DISPOSITIVO" en el paso 4.